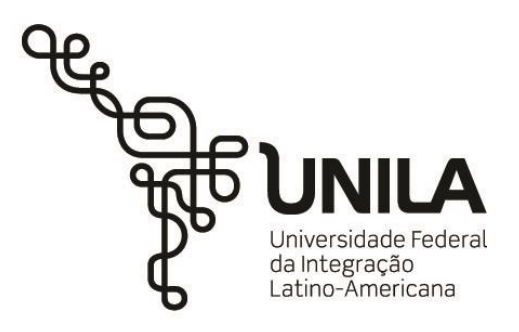

**INSTITUTO LATINO-AMERICANO DE ARTE, CULTURA E HISTÓRIA (ILAACH)**

**LETRAS – ESPANHOL E PORTUGUÊS COMO LÍNGUAS ESTRANGEIRAS**

# **PLATAFORMAS DIGITAIS E COLABORATIVAS NO ENSINO DE LÍNGUA ADICIONAL:** O USO DE MIRO E FIGJAM

**FAGNNER YWERTON DO NASCIMENTO SANTOS**

Foz do Iguaçu  $2022$ 

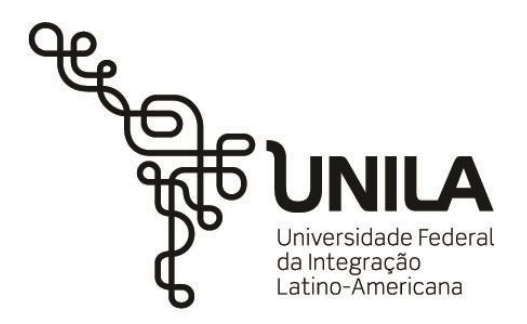

**INSTITUTO LATINO-AMERICANO DE ARTE, CULTURA E HISTÓRIA (ILAACH)**

**LETRAS – ESPANHOL E PORTUGUÊS COMO LÍNGUAS ESTRANGEIRAS**

# **PLATAFORMAS DIGITAIS E COLABORATIVAS NO ENSINO DE LÍNGUA ADICIONAL:**  O USO DE MIRO E FIGJAM

### **FAGNNER YWERTON DO NASCIMENTO SANTOS**

Trabalho de Conclusão de Curso apresentado ao Instituto Latino-Americano de Arte, Cultura e História da Universidade Federal da Integração Latino-Americana, como requisito parcial à obtenção do título de Bacharel em Antropologia – Diversidade Cultural Latino-Americana.

Orientadora: Profa. Dra. Julia Cristina Granetto Moreira

Foz do Iguaçu  $2022$ 

### FAGNNER YWERTON DO NASCIMENTO SANTOS

## **PLATAFORMAS DIGITAIS E COLABORATIVAS NO ENSINO DE LÍNGUA ADICIONAL:**

O USO DE MIRO E FIGJAM

Trabalho de Conclusão de Curso apresentado ao Instituto Latino-Americano de Arte, Cultura e História da Universidade Federal da Integração Latino-Americana, como requisito parcial à obtenção do título de Bacharel em Antropologia – Diversidade Cultural Latino-Americana.

### **BANCA EXAMINADORA**

### \_\_\_\_\_\_\_\_\_\_\_\_\_\_\_\_\_\_\_\_\_\_\_\_\_\_\_\_\_\_\_\_\_\_\_\_\_\_\_\_ Orientadora: Profa. Dra. Julia Cristina Granetto Moreira UNILA

### \_\_\_\_\_\_\_\_\_\_\_\_\_\_\_\_\_\_\_\_\_\_\_\_\_\_\_\_\_\_\_\_\_\_\_\_\_\_\_\_ Prof. Dr. Carlos Henrique Lopes de Almeida UNILA

\_\_\_\_\_\_\_\_\_\_\_\_\_\_\_\_\_\_\_\_\_\_\_\_\_\_\_\_\_\_\_\_\_\_\_\_\_\_\_\_ Profa. Dra. Jorgelina Ivana Tallei Unila

Foz do Iguaçu, 13 de dezembro de 2022.

#### **TERMO DE SUBMISSÃO DE TRABALHOS ACADÊMICOS**

Nome completo do autor: Fagnner Ywerton do Nascimento Santos

Curso: Letras – Espanhol e Português como Línguas Estrangeiras

Tipo de Documento

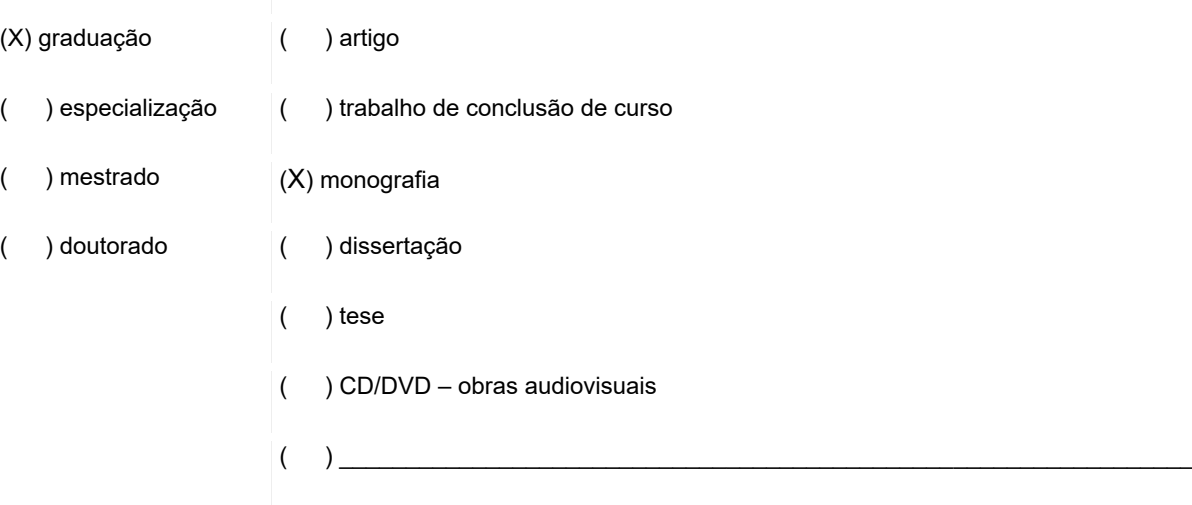

**TÍTULO DO TRABALHO ACADÊMICO: PLATAFORMAS DIGITAIS E COLABORATIVAS NO ENSINO E LÍNGUA** 

**ADICIONAL: O USO DE MIRO E FIGJAM**

Nome do orientador(a): Julia Cristina Granetto Moreira

Data da Defesa: 19/12/2022

#### **Licença não-exclusiva de Distribuição**

O referido autor(a):

a) Declara que o documento entregue é seu trabalho original, e que o detém o direito de conceder os direitos contidos nesta licença. Declara também que a entrega do documento não infringe, tanto quanto lhe é possível saber, os direitos de qualquer outra pessoa ou entidade.

b) Se o documento entregue contém material do qual não detém os direitos de autor, declara que obteve autorização do detentor dos direitos de autor para conceder à UNILA – Universidade Federal da Integração Latino-Americana os direitos requeridos por esta licença, e que esse material cujos direitos são de terceiros está claramente identificado e reconhecido no texto ou conteúdo do documento entregue.

Se o documento entregue é baseado em trabalho financiado ou apoiado por outra instituição que não a Universidade Federal da Integração Latino-Americana, declara que cumpriu quaisquer obrigações exigidas pelo respectivo contrato ou acordo.

Na qualidade de titular dos direitos do conteúdo supracitado, o autor autoriza a Biblioteca Latino-Americana – BIUNILA a disponibilizar a obra, gratuitamente e de acordo com a licença pública *[Creative Commons](https://creativecommons.org/licenses/by/3.0/br/)* **[Licença 3.0 Unported.](https://creativecommons.org/licenses/by/3.0/br/)**

Foz do Iguaçu, 13 de dezembro de 2022

Assinatura do Responsável

Dedico este trabalho a todos que me acompanharam na Unila, ao CNPq e à CAPES pelas oportunidades à resistência da ciência brasileira.

### **AGRADECIMENTOS**

Em primeiro lugar, eu gostaria de agradecer à Profa. Júlia Granetto, minha orientadora, por toda a parceria, colaboração, incentivos e, por mais que pareça redundante, por me orientar nesse trabalho. Sem a senhora, não seria possível atingir os objetivos dessa monografia. A senhora compreende perfeitamente o que o trabalho requer e por me manter norteado até mesmo nos momentos mais nublados e cinzentos durante o período desta produção.

Segundamente, à minha família, em especial à minha mãe, Cícera do Nascimento Silva, que foi o meu Porto Seguro durante a minha trajetória e por ter sido a minha primeira referência de trabalhadora engajada e que compreende o seu papel enquanto docente na sociedade e no meio profissional. Agradeço também à minha esposa, Sarah Luiza, por todo o suporte que me deu, por várias atividades que acabou fazendo sozinha para que eu tivesse mais tempo de trabalhar neste trabalho e por todo o amor, parceria e por não se negar jamais a me ajudar – sou eternamente grato e amo as duas.

Ao meu irmão Faynner, por sempre me manter perto do meu lado criança e por ter feito parte da minha vida desde que me entendo por gente, com união e empatia sempre, como um excelente irmão mais velho. Aos meus grandes amigos Ismael Inácio, vulgo Cabeça, ao Luciano Leonardo e Danrley Tenório, por estarem compartilhando comigo a jornada acadêmica, mesmo que cada um em uma área distinta, mas se ajudando sempre nessa jornada difícil, onde a maior alegria após a aprovação é a formatura.

A todos os demais docentes da Unila – que são muitos para citar nominalmente neste pequeno espaço – os meus agradecimentos mais sinceros e muito sucesso no que se propuserem a executar.

Para finalizar, agradeço também a quem trouxe as músicas que fizeram parte da minha escrita e que foram essenciais, como a trilha sonora do jogo Poly bridge, banda Calcinha Preta para animar e Alceu Valença para me inspirar.

*No meu ver o ser humano tem duas saídas para enfrentar o trágico da existência: o sonho e o riso. Ariano Suassuna*

### **RESUMO**

O objetivo deste trabalho é apresentar as plataformas digitais colaborativas Miro e Figjam como sugestões de ferramentas digitais pedagógicas para o ensino de língua adicional. Com a evolução da tecnologia, discutir como elas podem ser utilizadas na educação é essencial e esse trabalho visa sugerir e orientar sobre o uso dessas plataformas para que qualquer docente se sinta motivado a explorá-las e utilizá-las. Como base teórica o trabalho se ampara em discussões de tecnologia digital no ensino, línguas adicionais, nativo/imigrante, residente/visitante digital, sob a perspectiva de produção de objetos digitais seguinte alguns aspectos, em especial na visão das práticas colaborativa, na qual é discutida a sútil diferença entre cooperar e colaborar, e sua coerência com a Base Nacional Comum Curricular. Metodologicamente, descrevemos os critérios que foram decisivos para a escolha dessas duas plataformas, apresentando ambas as e os objetos digitais criados, com exemplos práticos e reais em aulas de língua adicional, demonstrando o potencial e alguns dos recursos descritos de modo prático e concreto. Por fim, com este trabalho visamos colaborar com os demais docentes que desejam tornar o ensino de língua adicional mais dinâmico, crítico, criativo, interativo e significativo em sala de aula – ou fora dela.

**Palavras-chave:** Ensino de Língua Adicional; plataforma Miro; plataforma Figjam; práticas colaborativas.

### **RESUMEN**

El objetivo de este artículo es presentar las plataformas digitales colaborativas Miro y Figjam como sugerencias de herramientas digitales pedagógicas para la enseñanza de lenguas adicionales. Con la evolución de la tecnología, debatir cómo pueden utilizarse en la educación es esencial y este artículo pretende sugerir y orientar el uso de estas plataformas para que cualquier profesor se sienta motivado a explorarlas y utilizarlas. Como base teórica, el trabajo se basa en discusiones sobre tecnología digital en la educación, lenguas adicionales, nativo/inmigrante, residente/visitante digital, desde la perspectiva de la producción de objetos digitales siguiendo algunos aspectos, especialmente en la visión de las prácticas colaborativas, en las que se discute la sutil diferencia entre cooperar y colaborar, y su coherencia con la Base Curricular Nacional Común. Metodológicamente, se describen los criterios que fueron decisivos para la elección de estas dos plataformas, presentando ambas y los objetos digitales creados, con ejemplos prácticos y reales en clases de idiomas adicionales, demostrando el potencial y algunos de los recursos descritos de forma práctica y concreta. Por último, con este trabajo pretendemos colaborar con otros profesores que deseen que la enseñanza de una lengua adicional sea más dinámica, crítica, creativa, interactiva y significativa en el aula, o fuera de ella.

**Palabras clave:** Enseñanza adicional de idiomas; plataforma Miro; plataforma Figjam; prácticas colaborativas.

### **ABSTRACT**

This research aims to present the collaborative digital platforms Miro and Figjam as suggestions of pedagogical digital tools for teaching additional language. With the evolution of technology, discussing how they could be used in education is essential and this paper intends to suggest and guide the use of these platforms so that any teacher can feel motivated to explore and use them. As a theoretical basis, the paper is based on discussions of digital technology in education, additional languages, native/immigrant, digital resident/visitor, from the perspective of digital objects production following some aspects, especially in the view of collaborative practices, in which the subtle difference between cooperate and collaborate is discussed, and its coherence with the Common National Curricular Base. Methodologically, we describe the criteria that were decisive for the choice of these two platforms, presenting both and the digital objects created, with practical and real examples in additional language classes, demonstrating the potential and some of the resources described in a practical and concrete way. Finally, with this work we aim to collaborate with other teachers who wish to make additional language teaching more dynamic, critical, creative, interactive, and meaningful in the classroom - or outside it.

**Key words:** Additional Language Teaching: Miro Whiteboard Plataform: Figiam Plataform; Collaborative Practices 4.

# **SUMÁRIO**

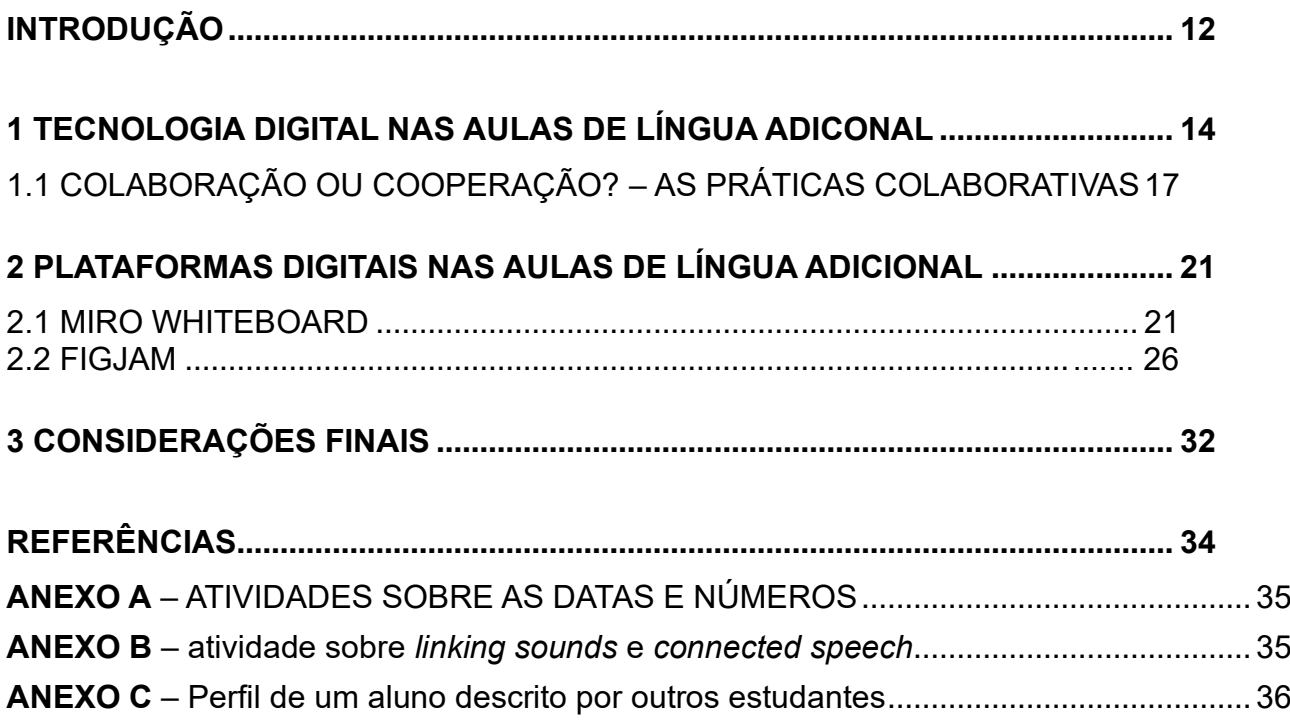

### <span id="page-11-0"></span>**INTRODUÇÃO**

Eu sou um professor apaixonado por jogos eletrônicos, por tecnologia e por inovação, o que é algo que tento aplicar em todos os aspectos da minha vida. No trabalho como professor de línguas adicionais, portanto, não poderia ser diferente. O desejo de elaborar aulas criativas, de maneira colaborativa e usando as tecnologias digitais, foi o que me motivou a realização deste trabalho de conclusão de curso. O despertar do interesse ocorreu na disciplina de Linguagens Digitais do curso de LEPLE, que cursei no ano de 2019 na Unila. Graças a esta disciplina, além de além de produzir materiais e aulas voltadas para o ambiente digital e tecnológico, também aprendi a refletir sobre o uso crítico e significativo das tecnologias em contextos educativos e me tornei professor de língua estrangeira na pandemia.

Na minha prática profissional, como professor de línguas adicionais, especificamente de espanhol e inglês, por me sentir insatisfeito com o modo que alguns materiais didáticos abordavam algumas lições, adotei a tecnologia digital como se fosse o meu giz de cera. Crio mapas mentais, infográficos, glossários específicos para cada estudante ou contexto, e consigo otimizar o tempo, praticando a língua e desenvolvendo a autonomia dos meus estudantes de forma crítica, significativa e que promova a colaboração, ultrapassando a discussão do *pluscuamperfecto* do espanhol ou *verb to be* do inglês.

Ao usar as plataformas que apresento neste trabalho, a saber: Miro e Figjam, adapto o conteúdo básico ao que os meus estudantes precisam, a depender da necessidade de cada um, considerando seu contexto, suas memórias e suas narrativas. Com isso, ganho qualidade de vida, tempo para me aperfeiçoar enquanto docente e, claro, mais agilidade e experiência em manipular as TCDs.

Não cabe a mim, neste trabalho, discutir ou não a efetividade dos métodos tradicionais, afinal, isso é feito exaustivamente por outros pesquisadores. Aqui, a ideia é discutir como usar a tecnologia digital ao nosso favor, apresentando plataformas, para facilitar não só a vida do professor, mas para ajudar os estudantes a absorverem com mais eficiência o que é ensinado nas aulas de línguas adicionais.

Dinamizar as aulas com a presença das tecnologias digitais garante o engajamento dos estudantes, faz com que eles se sintam mais à vontade e acabem desenvolvendo não apenas as competências comunicativas – fala, escuta, escrita e leitura, como também o aspecto crítico, criativo, estético e colaborativo. Outro fator importante é o

protagonismo daqueles que aprendem, aspecto ligado diretamente a ideia de Educação Libertadora defendida por Paulo Freire, para o autor não cabe na educação libertadora, um ensino sem diálogo e sem reflexão, "ensinar não é transferir conhecimento, mas criar possibilidades para a sua produção ou a sua construção" (FREIRE, 2001, p. 24). Trabalhar oportunizando o protagonismo dos estudantes em Língua adicional estimula falantes autônomos, capazes de produzir as suas próprias narrativas e refletir sobre elas.,

Diante o exposto, o objetivo deste trabalho é apresentar duas plataformas digitais gratuitas que aprimorem a experiência das aulas online ou presencial, com foco no ensino de línguas adicionais. A intenção desta pesquisa, além de apresentar as plataformas, é demonstrar as estratégias pedagógicas que podem ajudar os professores a trabalharem com o aspecto das práticas colaborativas permitindo que os estudantes se comuniquem e que possam, através disso, trazer a língua para o contexto real de uso e a partir daí refletir sobre suas experiências e participar de forma efetiva na construção do seu próprio conhecimento.

Este trabalho consiste metodologicamente na análise de conteúdo e na elaboração de objetos digitais usando Miro e Figjam que apresentaremos nesta pesquisa. Para isso, inicialmente selecionamos as plataformas seguindo os seguintes critérios: 1. Gratuidade<sup>1</sup>, 2. intuitivas, 3. de fácil manuseio, 4. funcionem independentemente dos sistemas operacionais – Linux, Windows, MAC OS – e 5. que salvem com qualidade total.

Trazer plataformas digitais para o ensino de línguas adicionais, possibilita otimizar o tempo dos estudantes e dos professores, permitindo que ambos sejam capazes de realizar feitos que, até então, seriam difíceis ou impossíveis sem elas. Para os professores, por exemplo, essas ferramentas possibilitarão a criação de um acervo de objetos digitais, um repositório que poderá utilizar durante toda a sua carreira, sendo necessário, apenas, atualizações segundo o que pede cada contexto ou considerando as narrativas de seus estudantes.

A fim de organizar, o trabalho está dividido em duas seções, sendo a primeira dedicada à reflexão e discussão de Tecnologia digital nas aulas de língua adicional, discutindo sobre termos como nativo/imigrante, residente/visitante digital como também as práticas colaborativas. Na segunda seção apresentaremos as plataformas Miro e Figjam, segundo alguns critérios, relacionando as teorias discutidas e as práticas em sala de aula, com objetos digitais. Por fim as considerações finais desta monografia.

<sup>&</sup>lt;sup>1</sup> As plataformas são completamente funcionais nas suas versões gratuitas, mas oferecem experiências aprimoradas e recursos mais diversificados nos planos pagos.

### <span id="page-13-0"></span>**1 TECNOLOGIA DIGITAL NAS AULAS DE LÍNGUA ADICONAL**

Antes de iniciar a discussão teórica, julgamos ser necessário para a leitura do trabalho esclarecer duas definições movidas pelas nossas escolhas conceituais. O do trabalho esclarecer duas definições movidas pelas nossas escolhas conceituais. O primeiro se refere ao termo tecnologia digital (TD) e outro a língua adicional (LA).

Quando se pensa em tecnologia, somos remetidos a dispositivos eletrônicos, multifuncionais, com um painel digital e interativo. No entanto, a tecnologia vai além, o giz de cera, quadro negro e o lápis, por exemplo, também são objetos tecnológicos usados na educação, são instrumentos analógicos que visam a resolução de problemas. O que pretendemos neste trabalho é discutir exclusivamente sobre a tecnologia digital, compreendida na perspectiva de referência dos dispositivos eletrônicos, que necessita de uma linguagem específica e conectadas à uma rede. Valente nomeia as tecnologias digitais a partir da convergência de várias tecnologias digitais como: vídeos, softwares, aplicativos, smartphones, imagens, console, jogos virtuais, que se unem para compor novas tecnologias. As tecnologias digitais referem-se a qualquer equipamento eletrônico que se conecte à internet, ampliando as possibilidades de comunicabilidade de seus usuários (VALENTE, 2013).

Optamos em utilizar Língua Adicional (LA) ao invés de Língua Estrangeira (LE), seguindo a ideia de LA trazida por Leroy (et al 2021). De acordo com o autor, LA não enfatiza somente o fator de adição de uma língua ao já rico, diverso e dinâmico repertório linguístico do sujeito, mas também no sentido de desnaturalizarmos as dicotomizações entre primeira e segunda línguas e entre língua materna e língua estrangeira, não hierarquizando as línguas e visibilizando a inclusão e a transformação do sujeito aprendiz por meio do aprendizado de uma outra língua. Ainda sobre Língua Adicional, Leroy (2021 apud Schlatter e Garcez 2009), usar o termo LA ao invés de língua estrangeira corrobora com

> [...] a definição de Schlatter e Garcez (2009), para quem ele expressa que essa língua nos pertence e não é estrangeira para nós. Por isso, os estudantes escolhem adicioná-la aos seus repertórios linguísticos idiossincráticos com o objetivo de fazerem uso dela em suas práticas sociais. A visão desse termo valoriza a comunicação transnacional, isto é, aquela que transcende as fronteiras nacionais e que visa à inclusão cidadã para a justiça social, fazendo com que as dicotomias nativo/estrangeiro ou primeira/segunda língua percam seus significados. (LEROY, 2021, apud Schlatter e Garcez 2009, p. 12)

Com os dois conceitos que norteiam o trabalho esclarecidos, iniciamos refletindo que em tempos atuais, a tecnologia digital está tão presente em atividades básicas quanto complexas, e pensar em interagir com o mundo que nos rodeia sem o auxílio dela é algo inimaginável para os nativos digitais, chamados também de residentes digitais.

Segundo Prensky (2001) os nativos digitais são os indivíduos que nasceram e cresceram com esta nova tecnologia já desenvolvida, tiveram acesso a computadores, vídeo games e celulares, sem contar com os recursos de mídia que se podem acessar através deles, como filmes, e-mails, músicas e informações de maneira quase que instantânea, o conceito de Marc Prensky se reduz a uma questão de faixa etária dos indivíduos, ou seja, consideraram os Nativos Digitais somente usuários de computador e internet nascidos após 1994. Antes deste marco temporal, ou seja, aqueles que nasceram antes de 1994, para o autor se constituem em imigrantes digitais, estes indivíduos viviam sob o efeito da era analógica, do telefone discado, do quadro negro cresceram em uma época na qual a pesquisa era feita em bibliotecas, enciclopédias (barsas) e não em sites de busca como o Google.

Na proposta de White e Le Cornu (2011), se define os usuários como visitantes e residentes, pensando na perspectiva de lugar e espaço. Assim, os visitantes seriam aqueles que compreendem a web e são capazes de usar algumas ferramentas para fins de trabalho, como planilhas, editores de texto, buscadores online, utilizar serviços de streaming quando for necessário etc. A usabilidade dos serviços digitais pelo visitante se dá por meio da necessidade, como ter uma rede social para poder manter contato com pessoas importantes que estão distantes geograficamente, por exemplo.

Já os residentes são aqueles que usam a web para expressarem as suas opiniões, criar laços e fortalecer ou continuar relações criadas dentro e/ou fora daquele ambiente virtual. Ainda segundo a perspectiva de White e Le Cornu (2011), o residente não desaparece quando 'desloga' da web, porque os seus rastros, as suas imagens, os seus registros de busca, as suas postagens e interações ainda estarão lá. Eles usarão a internet e a tecnologia para os mesmos fins que os visitantes, mas já são adeptos a ela fora dos ambientes onde há uma necessidade imediata de uso, como trabalho, estudo e contato, há um mundo novo para essas pessoas.

Na nossa concepção, defendemos o uso de residentes e visitantes ao invés de e nativos e imigrantes, principalmente pela maneira de Prensky tratar a respeito da metáfora da imigração, como bem discutido no texto da pesquisadora Ana Elisa Ribeiro:

Reforça-se a metáfora da imigração e o fosso entre nativos e imigrantes ao se dizer, literalmente, que mesmo que os professores desejem se aproximar de um ensino mais novo, não podem, não conseguem, devido ao "sotaque" que sempre terão ou, pior, ao funcionamento de seus cérebros, que não aprenderam um novo jeito de estar no mundo (RIBEIRO, 2009, p. 09)

Do ponto de vista ético e científico, é importante respeitar os movimentos de desenvolvimento tecnológico e, como ambiente escolar, se aliar a eles para conseguir tornar uma aula de língua adicional mais interessante do que ela pode ser apenas com livros e outros materiais não digitais. É comum ver o interesse pelas tecnologias digitais nos estudantes residentes, seja para seu entretenimento – ver youtubers<sup>2</sup> e instagrammers<sup>3</sup> que produzem seus vídeos – quanto para informação e produção de conhecimento.

É importante aproveitar todo o interesse e potencial dos residentes e utilizar as tecnologias digitais para a construção do conhecimento de uma forma significativa, rompendo com velhos paradigmas e proporcionando o pensamento crítico. Outra vantagem em utilizar as TD é a produção de objetos digitais, sendo que estes podem ser criados anteriormente pelo professor ou aproveitar o momento de interação para produzir um objeto digital, como é o caso dos exemplos que citaremos na próxima seção quando apresentaremos as plataformas Miro e o Figjam.

A respeito de objeto digital entendemos que "são instrumentos dessa nova forma de educar, facilitando a disponibilidade e acessibilidade da informação no ciberespaço" (GRANETTO, 2014, p. 44). A construção dos objetos digitais reforça o quanto estamos, tanto nós, professores como os estudantes, em constante processo de criação.

E para que esta construção de OD tenha de fato sentido é importante seguir alguns aspectos, como: a) transdisciplinar e interdisciplinar: visualizando o trabalho de línguas adicionais em contato com outros campos de saberes, b) transversal: levando em conta os temas que atravessam o estar no mundo, no contexto real de produção, c) estético: expressando os sentidos daquele(s) que produz, pela escolha e sensibilidade e d) colaborativo: com a intenção de somar, criar a partir da colaboração de todos os envolvidos. É este último aspecto que dedicaremos uma reflexão mais aprofundada, tendo em vista as potencialidades das plataformas apresentadas Miro e Figjam com o trabalho colaborativo.

<sup>2</sup> Os YouTubers são profissionais das mídias digitais do YouTube – plataforma de vídeo da Google. Eles trabalham diretamente com a produção de conteúdo independente para o YouTube e, portanto, essa característica permite que qualquer um, desde que dentro das regras da plataforma, possa criar o seu canal e postar seus conteúdos por lazer ou a fim de também monetizar suas produções. O nome "YouTuber" deriva diretamente do nome da plataforma, sendo o resultado da fusão lexical de *maker* – aquele que faz, e YouTube.

<sup>3</sup> Assim como os YouTubers, os Instagrammers são os produtores de conteúdo que monetizam suas imagens no Instagram, geralmente com nichos ainda mais específicos do que os YouTubers.

### <span id="page-16-0"></span>1.1 COLABORAÇÃO OU COOPERAÇÃO? – AS PRÁTICAS COLABORATIVAS

Por si só, a palavra colaboração já remete ao trabalho em equipe, onde cada um desempenha funções importante na realização de uma atividade ou construção de um objeto digital, um termo aparentemente nada complexo de compreensão. No entanto, nas escritas sobre a temática, percebemos que alguns autores confundem os significados dos verbos cooperar e colaborar, assunto este que não nos aprofundaremos, vamos dedicar as próximas páginas tendo como foco a compreensão de colaboração e cooperação sob a ótica de Piaget (1973).

No que tange à colaboração, Piaget defende que "colaborar, entretanto, resume-se à reunião das ações que são realizadas isoladamente pelos parceiros, mesmo quando o fazem na direção de um objetivo" (1973, p. 81). Sobre cooperar, Piaget (1973, p. 105), diz "[...] cooperar na ação é operar em comum, isto é, ajustar por meio de novas operações (qualitativas ou métricas) de correspondências, reciprocidade ou complementaridade, as operações executadas por cada um dos parceiros".

Seguindo o entendimento do autor, compreendemos que a colaboração pode ser para o mesmo fim em uma atividade, e que cada sujeito envolvido poderá desempenhar um papel diferente para alcançar o mesmo objetivo ou não. Relacionando os termos com o meio digital, mesmo que os verbos "cooperar" e "colaborar" sejam diferentes, confundindo até mesmo os leitores, é impossível colaborar em uma prática sem cooperar com os demais participantes.

É com a colaboração de alguém que aprendemos algo, essa ideia baseiase em Vygotsky (1978) o autor argumenta que o desenvolvimento cognitivo é realizado por meio de interações sociais. Vygotsky também defende que o estado de desenvolvimento segue em três zonas: a zona real, que é o que a criança faz sozinha por ter aprendido ou se apropriado; a potencial, onde a criança estará apta a realizar certas tarefas contanto que esteja sob supervisão e orientação de alguém mais experiente; e a Zona de Desenvolvimento Proximal (ZDP) que, segundo Zanella:

> [...] a Zona de Desenvolvimento Proximal consiste no campo interpsicológico onde significações são socialmente produzidas e particularmente apropriadas, constituído nas e pelas relações sociais em que os sujeitos encontram-se envolvidos com problemas ou situações em que há o embate, a troca de ideias, o

18

Como os humanos são seres sociais, o aprendizado precisa percorrer um longo caminho até que o indivíduo seja autônomo em alguma competência, como a habilidade de se comunicar, por exemplo. As crianças aprendem a se comunicar através da interação com os adultos e com a ajuda deles. No entanto, somente mais tarde é que elas passarão a se comunicar com independência. A respeito, Vygotsky (1978, p.57), diz que:

> Toda função no desenvolvimento cultural da criança aparece em cena duas vezes, ou em dois planos; primeiro no plano social e depois no psicológico, em princípio entre pessoas como categoria interpsíquica e logo no interior da criança como categoria intrapsíquica. Isto também se aplica à atenção voluntária, memória lógica, a formação de conceitos e o desenvolvimento de escolhas, vontades... A internalização transforma o processo que se desenvolve e altera suas estruturas e funções. Relações sociais ou relações entre pessoas dão suporte a todas as funções superiores e modo como elas interagem (VYGOTSKY, 1978, p.57).

Pensando no conceito das palavras em si, o método colaborativo se encaixa melhor no uso das plataformas citadas aqui no trabalho, porque a cooperação pensa no processo guiado para um fim determinado, portanto, os indivíduos envolvidos irão colaborar para atingir os resultados propostos pelo idealizador. No colaborativo, no entanto, as atividades serão projetadas em conjunto, com contribuições distintas de cada um dos indivíduos e todo o processo será construído coletivamente.

No trabalho com línguas adicionais tendo como pano de fundo as tecnologias digitais, não faz sentido seguir trabalhando como no ensino cartesiano, com apenas repasses de informações passadas pelos professores aos estudantes, devemos avançar e considerar o aprendizado como colaborativo (GRANETTO-MOREIRA, 2017). A respeito e fazendo uma ponte com a inteligência coletiva, Lévy afirma:

> Um grupo humano qualquer só se interessa em constituir-se como comunidade virtual para aproximar-se do ideal do coletivo inteligente, mais imaginativo, mais rápido, mais capaz de aprender e de inventar do que um coletivo inteligentemente gerenciado. O ciberespaço talvez não seja mais do que o indispensável desvio técnico para atingir a inteligência coletiva (LÉVY, 1999, p. 133).

Se tratando de documentos norteadores no que refere ao ensino de uma língua adicional, consultamos a Base Comum Curricular (BNCC<sup>4</sup>). No documento não há

<sup>4</sup> À BNCC cabem várias críticas sobre como foi concebida, a discussão – ou a ausência de discussão – que resultou em sua elaboração etc. Mesmo sem me aprofundar ou apresentar críticas à BNCC, enquanto educador, é importante me

nenhuma menção explicita quanto as práticas colaborativas, porém sua presença é evidente, a BNCC incentiva o desenvolvimento da autonomia, da empatia e da colaboração em sala de aula, sendo ela entre discentes e docentes como no trecho a seguir, que diz: "Reler e revisar o texto produzido com a ajuda do professor e a colaboração dos colegas, para corrigi-lo e aprimorá-lo, fazendo cortes, acréscimos, reformulações, correções de ortografia e pontuação" (Brasil, 2018. p. 95).

Esse trecho foi retirado das habilidades no ensino de língua portuguesa do 1º ao 5º do ensino fundamental, e não cita a palavra cooperação, mas colaboração. Isso indica que todos os indivíduos colaboram entre si e não estão cooperando em torno de um "herói", um protagonista – todos são protagonistas e todos se ajudam.

No que tange ao ensino médio, a BNCC<sup>5</sup> contempla as ferramentas digitais com o termo colaboração, como sugerido pelo presente trabalho:

> Planejar e produzir, em colaboração com os colegas e com a ajuda do professor, recados, avisos, convites, receitas, instruções de montagem, dentre outros gêneros do campo da vida cotidiana, que possam ser repassados oralmente por meio de ferramentas digitais, em áudio ou vídeo, considerando a situação comunicativa e o tema/assunto/finalidade do texto (BRASIL, 2018, P. 103).

Percebemos que mesmo com atividades simples, seguindo os exemplos sugeridos pela  $\mathsf{BNCC}^6$ , é possível valorizar a diversidade dos indivíduos em detrimento do coletivo, a alteridade, a empatia, a criação de laços e amadurecimento da convivência – tornando o ensino significativo.

Uma das ideias fundamentais da Aprendizagem Colaborativa é a de que o conhecimento é construído socialmente, por meio da participação ativa e da interação tanto dos docentes como dos discentes (CAMPOS et al., 2003). Dessa forma, essa prática rejeita fortemente a metodologia de reprodução do conhecimento, que coloca o discente como sujeito passivo do processo de ensino-aprendizagem.

A proposta central de trabalhar com tecnologias digitais de forma coletiva e colaborativa é o deslocamento do professor, que já não ocupa mais o lugar central na sala

posicionar contra o modo como ela valoriza o plano cartesiano de ensino mesmo que seu discurso diga o contrário. Ao tirar a obrigatoriedade de disciplinas críticas e chaves para a formação humana, abre-se um precedente para que os filhos dos trabalhadores e trabalhadoras deste país não saiam com formação artística e crítica – coisa incentivada amplamente na educação para os filhos da burguesia e, ainda assim, invisibiliza questões identitárias atuais e relevantes, como temas que envolvem gênero, diversidade, ignorando todas as questões individuais e enfatizado o ensino religioso sobre temas importantes.

<sup>5</sup> O trecho citado se refere às habilidades descritas no código EF12LP06 para ensino de língua portuguesa.

<sup>6</sup> Neste trabalho, apenas mencionamos a BNCC, mas acreditamos que o aprofundamento do documento é necessário em outros trabalhos futuros.

### <span id="page-20-0"></span>**2 PLATAFORMAS DIGITAIS NAS AULAS DE LÍNGUA ADICIONAL**

Nesta seção apresento o Miro White board e o Figjam, duas plataformas digitais que, a partir da minha prática docente, considero como úteis para o ensino de língua adicional. Além da funcionalidade das plataformas, o intuito é demonstrar como elas podem auxiliar no contexto educativo partindo do princípio colaborativo, elas não foram concebidas com propósitos pedagógicos, mas podem ser facilmente adaptadas e bem utilizadas a depender do direcionamento docente.

Ambas as plataformas compartilham similaridades e diferenças, para uma melhor organização da análise, elas seguem os seguintes critérios: organização: 1º ano de criação plataforma, 2º usabilidade, 3º acessibilidade, 4º sugestão de uso nas aulas, 5º recursos e integração e o 6º o que envolve a estética visual – como a escolha de cores, tamanho da fonte, design etc.

### <span id="page-20-1"></span>2.1 MIRO WHITEBOARD

O Miro White board é, como o nome diz, em sua tradução para a língua portuguesa um quadro branco usado para *brainstorming<sup>7</sup> .* A sua concepção se dá em 2011, segundo o próprio site, tem finalidade de criação colaborativa, criando um ambiente capaz de unificar pessoas que estejam fisicamente separadas, mas que precisam cooperar para quaisquer que sejam os fins. Já pela informação inicial, se referindo ao termo "pessoas", compreendemos que ele não foi criado com fins pedagógicos, que possivelmente usariam "alunos" ou "estudantes", mas sim voltado a qualquer público, como coorporativo, na área de tecnologia e desenvolvimento de produtos digitais.

Sobre a usabilidade e considerando o contexto educativo, o Miro tem uma interface intuitiva e, do ponto de vista pedagógico também, pode ser utilizado para criação de mapas mentais, planejamento de aulas por professores que dividem uma mesma disciplina, por exemplo, para a elaboração de projetos integrados nas escolas onde mais de uma ciência abrange uma temática comum, de forma inter ou transdisciplinar e também pode ser utilizado para a criação colaborativa de um trabalho ou projeto, podendo deixar registrado o passo a passo do processo para chegar a um determinado resultado, ajudando-os desde o início a

<sup>7</sup> O *brainstorming*, uma "tempestade cerebral" em tradução livre, é o processo de espontâneo de discussão e contribuição de ideias. Esse termo fala sobre o compartilhamento e a colaboração coletiva no processo criativo de qualquer coisa.

pensar no método científico, a organizar uma metodologia de pesquisa e um padrão de trabalho – habilidades úteis para qualquer área de no mundo tecnológico e digital.

Na figura 1, uma captura de tela da página inicial, ou homepage, do Miro com algumas indicações para que seja possível identificar os elementos.

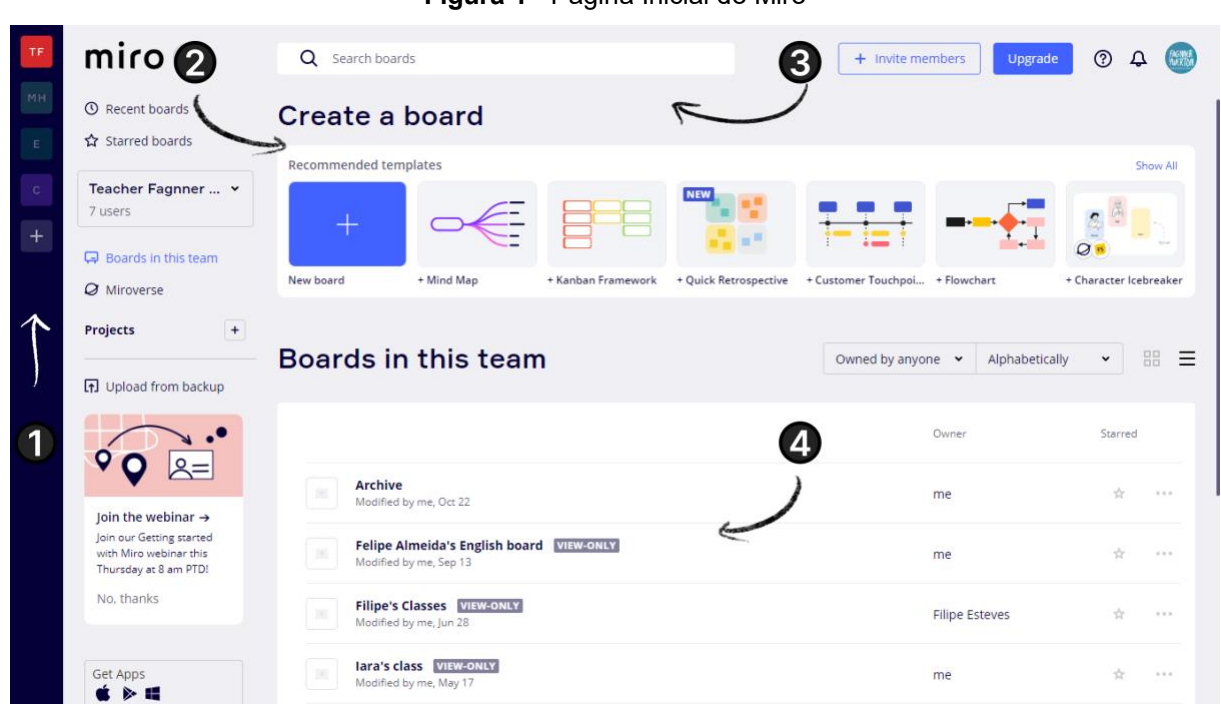

**Figura 1** - Página Inicial do Miro

Fonte: Captura feita pelo próprio autor

O primeiro ícone, número 1, indica a *sidebar*, ou barra lateral, onde é possível criar os grupos de trabalho. Na figura 1, por exemplo, temos 4 grupos de trabalho, que representam os níveis dos alunos com os quais trabalho no momento<sup>8</sup>. Em cada grupo desses, estão inseridos os meus estudantes e seus respectivos quadros.

No número 2, em "*Create a board*", podemos criar um quadro em branco ou iniciar a partir de um modelo pronto – *template* – feito por algum membro da comunidade ou pelo próprio professor. O uso desses arquivos é totalmente livre de direitos, pois o intuito da plataforma é inspirar o espírito colaborativo em todos os aspectos, incluindo no compartilhamento de conhecimento e as contribuições são bem-vindas. O espírito colaborativo é algo evidente na plataforma e condizente com as colocações de Vygotsky apresentadas na seção anterior.

O ícone identificado pelo número 3 serve para buscar quadros já existentes.

<sup>8</sup> As capturas analisadas neste trabalho foram feitas a partir da minha conta nas plataformas com o meu login de usuário.

Como os usuários são de diversos países do mundo, é possível encontrar quadros pesquisando em qualquer idioma. Saliento que, considerando minhas buscas percebi que conteúdos na língua inglesa quantitativamente são mais expressivos que outras línguas claras, friso também que todas as produções são editáveis, ou seja, não são imagens estáticas, sendo possível a adaptação. No ícone 4 podemos encontrar um resumo dos quadros já produzidos dentro do grupo selecionado.

Na figura 1 vemos a tela inicial, já na figura 2 abaixo, vemos a tela dentro do arquivo para conseguirmos mapear onde estão os recursos.

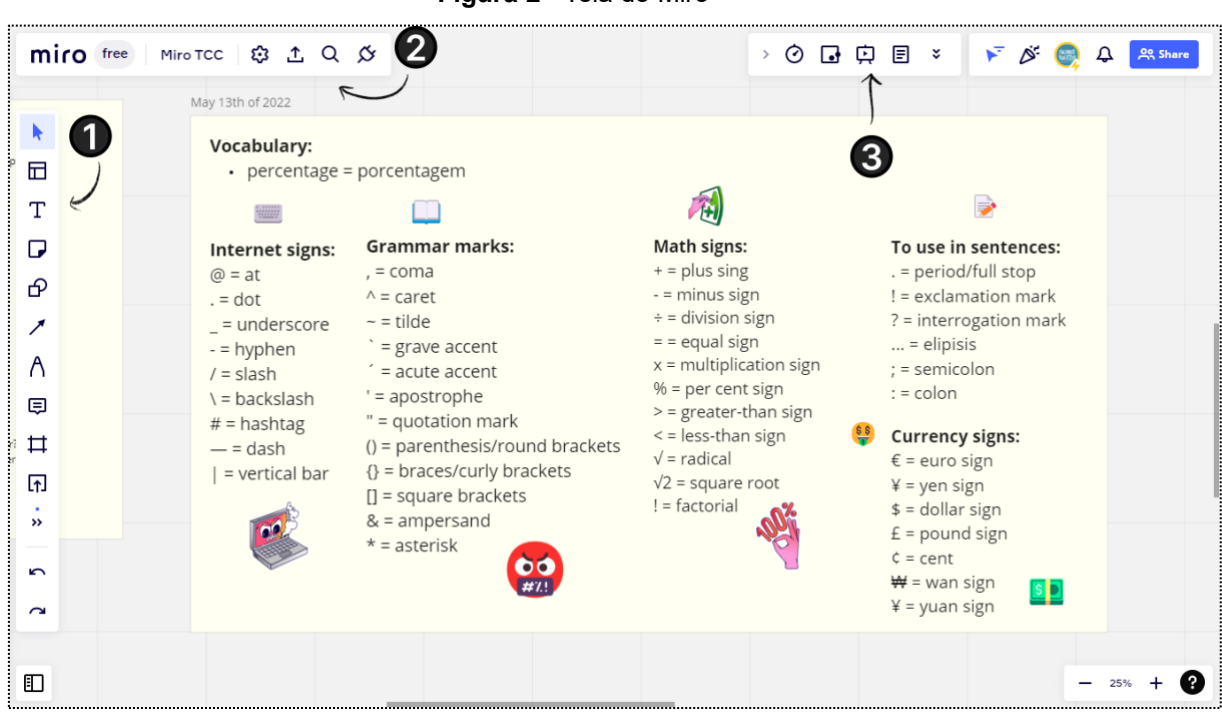

**Figura 2** - Tela do Miro

Fonte: captura de tela do autor

Para melhor explicação, a tela do Miro será descrita da seguinte forma: No ícone temos a barra lateral (sidebar) e nela é possível encontrar os itens necessário para começar a preparar os seus projetos, como formas prontas, templates, diagramas, adesivos, figurinhas e tabelas. A barra número 2 é a de configurações. Aqui, você pode exportar o seu quadro, seja salvando-o em imagem, PDF ou enviando o link por mensagem ou e-mail – no símbolo do plug de tomada é onde você pode encontrar as outras aplicações que estão integradas às plataformas, como os apps do Google. Na barra 3 é onde se encontram as aplicações, como chat de vídeo, texto, o modo apresentação do quadro, que permite apresentar os quadros como slides, outras funcionalidades que o Miro apresenta:

um cronômetro e uma enquete para votações entre os participantes, pensando em uma aula online e síncrona podem ser bem úteis.

No que tange à acessibilidade na parte linguística, a plataforma se apresenta apenas na língua inglesa, o que dificulta o uso pelos professores, pois sabemos que nem todos tem conhecimento em inglês e que a falta deste conhecimento linguístico dificulta o manuseio, apesar de ela ser bem intuitiva. Porém, é possível traduzir as páginas instalando o plugin do Google tradutor caso você use o navegador do Google Chrome. Existem tutoriais em português no Youtube que são feitos pelos próprios usuários já que os oficiais da plataforma ainda estão em inglês.

Sobre a acessibilidade no quesito financeiro, o Miro é funcional na sua versão gratuita e pode ser usado sem restrições. Para professores, é possível fazer uma solicitação do Miro *for education*, que libera os recursos premium gratuitamente para professores após uma análise dos dados enviados, como chat de voz e vídeo diretamente na plataforma, sem intermediários e um limite maior de pessoas no grupo de criação de cada quadro. Para se cadastrar como professor, basta procurar por "*Miro for education*" no seu mecanismo de busca online e seguir o passo a passo. A plataforma é inteiramente online, portanto, não é necessário baixar nenhum programa para usar, apenas acessar online e utilizar, mas também não é possível usar offline.

Nas aulas presenciais, o Miro pode ser um recurso muito interessante para se trabalhar em um laboratório com os estudantes, onde todos poderão acessar o mesmo quadro branco de modo organizado – algo que não indicamos é projetar a apresentação em sala de aula e trabalhar com toda a turma a (considerando principalmente uma realidade de sala de aula de 30 a 40 alunos), pois assim o sentido das práticas colaborativas não é explorado em toda a sua potencialidade cada estudante deverá ter acesso a uma conta, para que possam contribuir com a execução de uma tarefa, na criação de um projeto, no desenvolvimento de uma atividade conjunta. Por estar online, os alunos poderão acessar esses arquivos quando e onde desejarem.

Nas aulas online, o Miro pode ser o espaço ideal para preparação de aula e reunião dos alunos nas discussões. Os estudantes poderão escrever mais ao invés de ter as apresentações prontas, que só são entregues pelos professores, tendo apenas um interlocutor, aqui de fato o aluno pode estar na posição de protagonista e criar juntamente com o grupo um objeto digital a partir de suas experiências e vivências.

O Miro possui alguns recursos muito interessantes, como salvar os quadros em formato de imagem, de PDF e word. Além do mais, ele está integrado ao Google, o que nos permite abrir o Miro diretamente pelo Google Meet, inserir arquivos do Google Drive e ter as miniaturas das câmeras, o que evita o acúmulo de abas no navegador e poupando o processamento da máquina – para quem tem um dispositivo mais modesto, ter muitas abas abertas pode comprometer o desempenho do computador ou laptop.

Sobre a estética, o Miro passa uma impressão de tela cheia por conta do fundo acinzentado do quadro. As barras de uso estão coladas nas extremidades da tela no ponto de vista do usuário, o que permite um espaço útil maior no centro da tela. Sobre o tamanho da fonte, não há a possibilidade de ampliar as letras das configurações, apenas controlar o que está disposto no arquivo, o que é criado pelos usuários. No meu quadro, figura 2, temos a mesma impressão de uma folha de desenho com vários adesivos de caderno para dar vida e personalidade à produção ou a um registro da aula.

No exemplo que apresento abaixo era uma aula de sobre aparências com dois alunos, de língua inglesa, onde eles mesmos foram colocando e acrescentando as escritas no quadro a partir da temática de aparências físicas, sobre como descrever alguém no idioma.

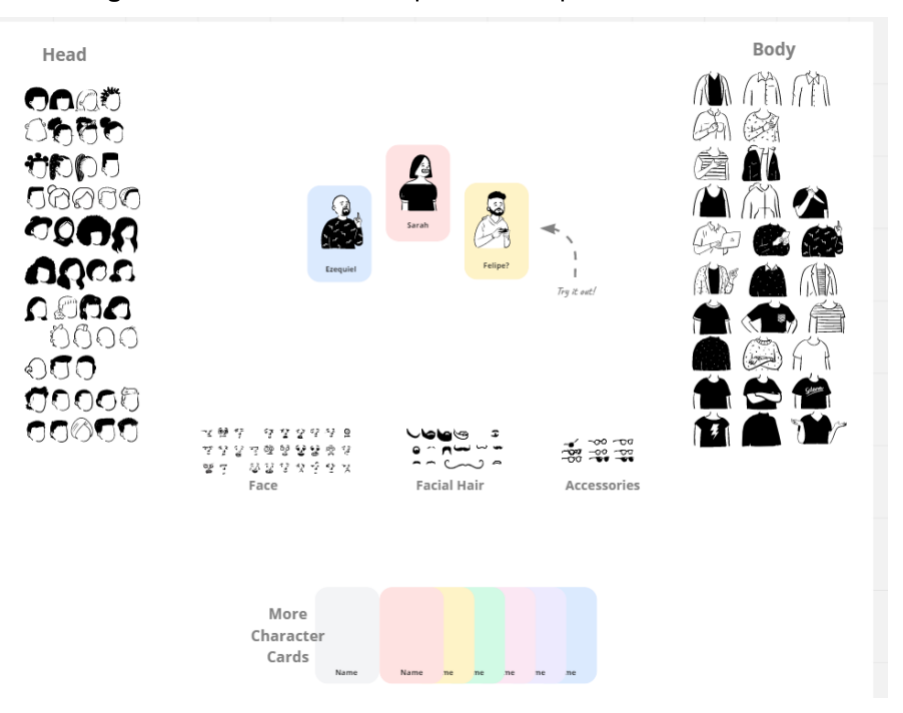

**Figura 3** - Atividade sobre aparências e personalidades

Fonte: captura de tela do autor

Na figura 3 percebe-se o envolvimento e trabalho colaborativo, pois todos os alunos, sem exceção, se engajaram – o que talvez utilizando outro recurso poderia um apenas participar anulando assim o protagonismo de alguns. A dinâmica desta atividade funciona do seguinte modo: o aluno 1 deverá descrever alguém que faça parte da sua vida, como familiares, amigos etc.; o aluno 2 irá montar o desenho, com as peças já dispostas no quadro, segundo a descrição do aluno 1. Quando o aluno 1 falou sobre personalidade, o aluno 2 recorreu às expressões faciais para que pudesse escolher a que melhor representava o que foi descrito. Enquanto o aluno 1 descrevia a aparência, como tipo de cabelo, tamanho ou ausência de cabelo, cor etc., o outro deveria colorir o cabelo de acordo com a aparência e tudo o que havia à disposição ali no quadro.

A dinâmica dessa atividade não está só no engajamento, mas na maneira como os alunos se conectam e se divertem entre eles, dando a eles o protagonismo do momento e ajudando-os a se conectarem. A diversão causada por uma descrição incorreta, ou uma compreensão incorreta de algo descrito, poderia mudar um pouco ou totalmente a aparência descrita pelo colega – e isso sempre rende momentos engraçados e de aprendizado, porque eu, enquanto professor, podia checar, validar e avaliar o que aprenderam de um modo muito menos trabalhoso para mim e para eles também. Caso fosse necessário revisar algo, eu poderia reforçar naquele momento e os colegas seguintes já não repetiriam os mesmos erros.

Essa é uma atividade criada a partir de um templates já disposto na comunidade do Miro Whiteboard, com total liberdade de uso e de adaptações para quaisquer fins. Ela pode ser adaptada para qualquer idioma e pode ser sempre reutilizada nas aulas para fazer com que todos tenham a oportunidade de interagir. Através das minhas experiências, eu sugiro que essa atividade seja feita em trios, pois sempre terá um terceiro acompanhando o processo de descrição dos outros para colaborar, interagir e reagir ao que está sendo feito. Como é uma atividade colaborativa, onde cada um fará a sua própria descrição e contribuição, não seria possível atingir os mesmos resultados estudando sozinho.

#### <span id="page-25-0"></span>2.2 FIGJAM

O Figjam foi lançado em 2016 – 5 anos mais novo que o Miro –, e é uma ferramenta colaborativa de *brainstorming*. Diferente do Miro, o Figjam não é uma plataforma independente, ele é uma extensão do Figma, uma plataforma de design e prototipagem online muito usada no ramo da programação e criação de produtos digitais, como sites,

aplicativos etc.

Sobre a usabilidade, o Figjam tem uma interface intuitiva, pois é possível identificar visualmente os recursos, mas não há uma tradução em português ainda oficialmente, apenas uma extraoficial que é a tradução automática do Google via plug-in, portanto, estando apenas em inglês e tentando democratizar o acesso para qualquer iniciante disposto a explorar a plataforma. Assim como o Miro, ela possui vários t*emplates*  já prontos, criados pela comunidade e pela equipe de desenvolvimento da plataforma, o que facilita o trabalho pensando de forma pedagógica. Se compararmos em números, o Miro se sobressai, porque é uma plataforma de 2011, 5 anos mais velha que o Figjam e, consequentemente, possui muito mais conteúdo inserido. Do ponto de vista pedagógico, não se diferencia tanto, exceto pela parte estética, que abordaremos ao final desta subseção.

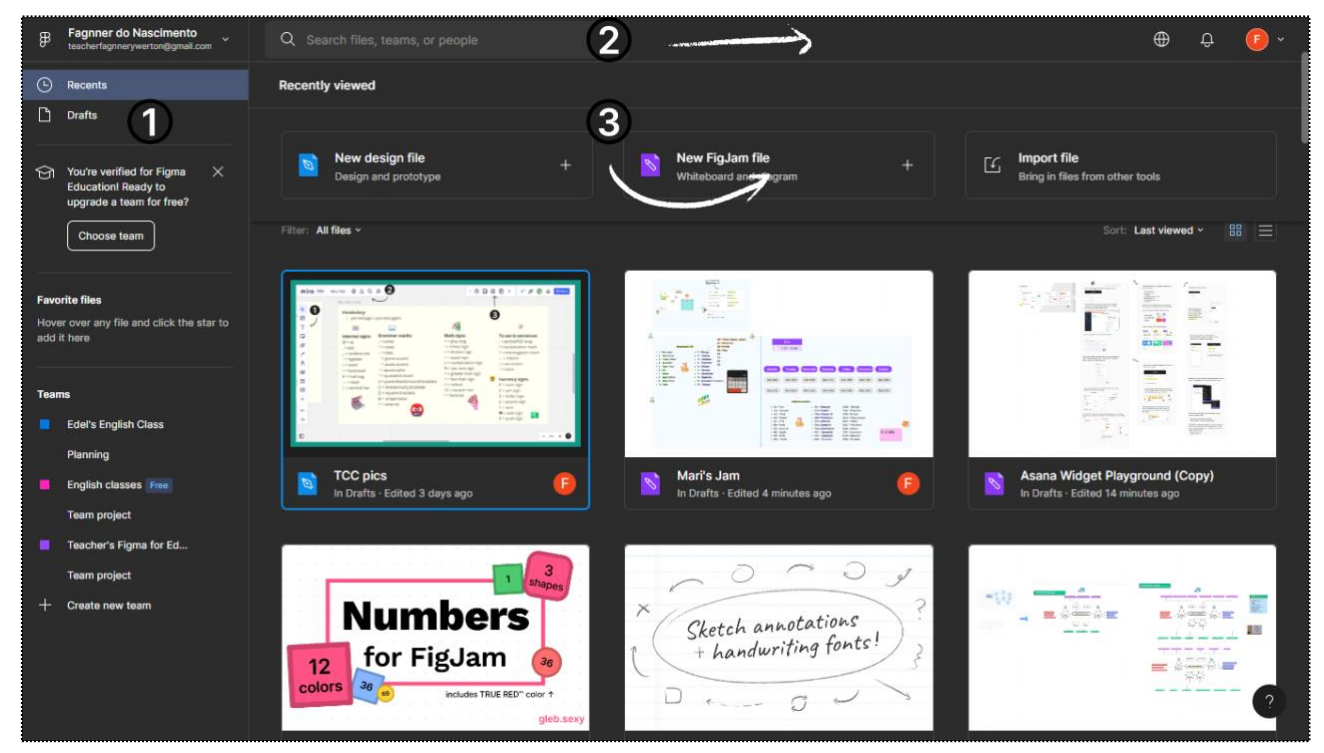

**Figura 4** - Tela de abertura do Figma

Fonte: captura de tela do autor

Como descrito na figura 4, a página inicial do Figjam não é tão diferente da que está presente no Miro: o ícone de número 1 indicado na barra lateral, com os grupos de trabalho nomeados de "*Teams*", o número marca a barra de menu e pesquisa, com login e configurações – que falamos um pouco mais na acessibilidade –, no ícone 2 temos a barra de pesquisa e o ícone de comunidade, representado pelo globo à direita, além do

sino de notificações e do perfil, no ícone 3 podemos criar um arquivo Figma ou Figjam – como citado antes, o Figjam é parte do Figma e, portanto, compartilham a mesma página inicial. Na parte três também é possível importar arquivos salvos no computador no formato fig, que é o formato de arquivos do Figma quando baixados – similares aos PDF, jpeg, doc etc., mas que só podem ser lidos diretamente na plataforma.

Na figura 5, é possível conhecer um pouco mais da interface para localizarmos onde estão algumas funções e ferramentas da plataforma

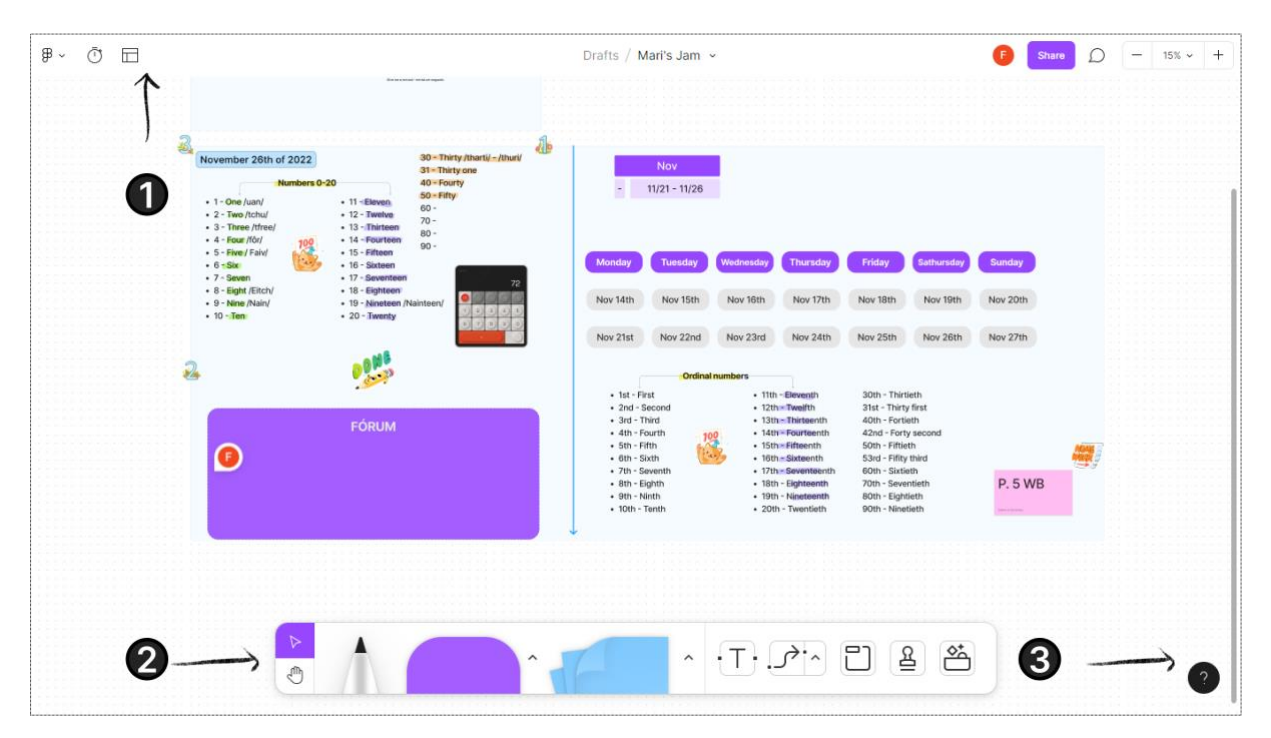

**Figura 5** - Quadro do Figjam

Indicada pelo número 1 está a barra de menu. Nela, podemos abrir outros arquivos, apagar o atual, inserir um cronômetro para as atividades clicando no ícone do relógio e na mesma barra, à direita deste, o ícone de *templates*, com arquivos de exemplos prontos feitos pela própria comunidade de usuários e desenvolvedores da plataforma.

No botão "*share*", na mesma plataforma, você pode autorizar alguém a editar, tornando-o um editor do documento junto com você, bem similar as permissões do Google Docs e One Drive, uma opção bem utilizada quando se trabalha pedagogicamente e de maneira colaborativa. Ao lado desse botão está o balão de comentários, onde cada editor do arquivo poderá deixar uma mensagem, uma sugestão etc. Em uma escola sem

Fonte: captura de tela do autor

Ambiente Virtual de Aprendizagem (AVA)<sup>9</sup>, por exemplo, é possível usar esse espaço como um fórum da turma e até mesmo um repositório.

No ícone número 2 está a barra de ferramentas. Ali estão os adesivos, carimbos, figuras para usar no texto, barra de textos, para escrever no arquivo. Também é possível inserir *post-its* e formas geométricas. Nessa barra também estão presentes os widgets, que são protótipos feitos pela comunidade. Esses protótipos são completamente funcionais, como é o caso da calculadora presente na captura de tela e utilizada na minha aula.

O ícone 3 é o botão de recursos e ajuda. Ao clicar nele, se abrirá o balão com links de tutoriais sobre como usar a plataforma, ajuda do suporte, atalhos no teclado para agilizar a produção e, claro, um espaço para avaliar a plataforma e deixar sugestões. Para a captura da imagem, usei uma atividade de uma das minhas aulas de inglês sobre dias da semana, números e datas.

Sobre os recursos e integração na plataforma, o Figjam ainda permite a inserção de vídeos que podem ser reproduzidos diretamente na plataforma, enquanto o Miro apenas insere o link com uma miniatura, mas sem interação interna, algo que diferencia as plataformas. Aqui também é possível criar diagramas, mapas mentais e até testes de protótipos criados no Figma $^{10}$ , que é uma funcionalidade muito interessante para professores que desejam utilizar jogos automatizados em aulas de cursos presenciais ou na EAD.

Com o Figjam é possível importar protótipos de aplicativos para usar em aula, caso queira adaptar algo, como trocar as cores, por exemplo, será necessário editar no Figma. A ideia ao utilizar essas plataformas é que todo o trabalho produzido se configura como objetos digitais e o mais interessante tendo como produtores toda a turma de forma colaborativa, além desses objetos ficarem salvos na nuvem e possíveis de consulta, reusabilidade a qualquer momento.

Como é possível ver, a estética do meu quadro remete à uma folha de caderno com post-its, uso de marca textos, adesivos e uns desenhos feitos. Essa estética visa trazer o sentimento de sala de aula aos meus estudantes, abrindo espaço para a

<sup>9</sup> O Ambiente Virtual de Aprendizagem (AVA) simula os ambientes escolares e acadêmicos no mundo digital com o apoio de ferramentas digitais a fim de aprimorar a experiência do indivíduo enquanto estudante e usuário. Algumas dessas ferramentas são os fóruns, são os repositórios de materiais, livros e tudo o que for necessário para que se possa estudar.

<sup>&</sup>lt;sup>10</sup> O Figma é a plataforma principal de design de interface da empresa de mesmo nome. O Figjam é uma expansão deste primeiro, mas com uma interface diferente. Por se tratar do mesmo ambiente, os recursos são compartilhados entre eles.

criatividade.

Esse design mais colorido e limpo tem como objetivo convidar os estudantes a retornarem para o quadro posteriormente para revisões dos conteúdos ou postagem de dúvidas, ele sempre está em processo de construção, podendo ser aditado e personalizado, assim como o processo de construção do conhecimento.

Abaixo na figura 6, uma atividade de língua inglesa elaborada na plataforma sobre substantivos contáveis e incontáveis. Esta atividade consiste em um jogo, onde os estudantes vão pensando em objetos próximos a eles e vão questionando uns aos outros sobre quais são contáveis ou incontáveis. Após isso, devem colocar os objetos que representam os substantivos nas respectivas colunas do quadro. Os alunos conseguiram também questionar corretamente sobre os objetos nos ambientes dos colegas, como quantas garrafas de água havia na mesa, quantos cachorros eles tinham ou quanto dinheiro havia na carteira, usando "how many" e "how much".

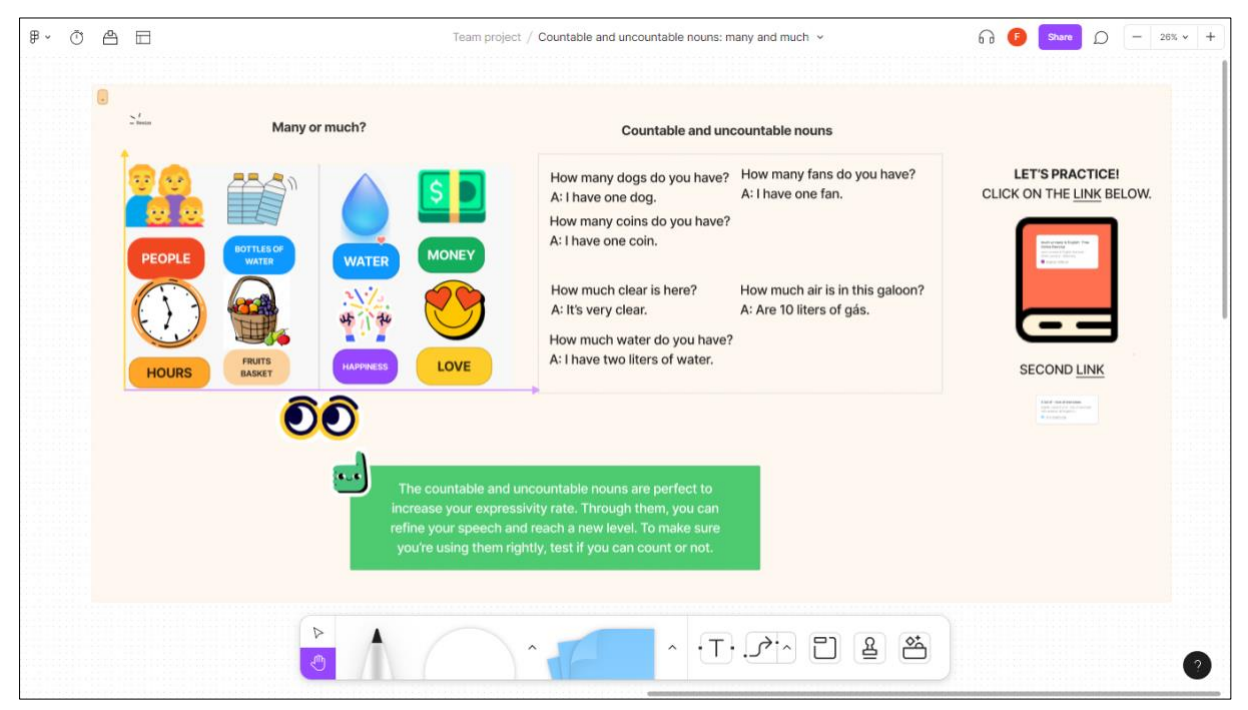

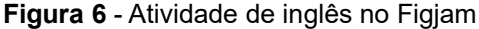

Fonte: captura de tela do autor

Nossa ideia não é comparar as duas plataformas, avaliando qual é melhor e pior, porém os principais aspectos que diferem estão voltados a questão da estética e no portfólio: como o Miro é uma ferramenta já antiga e consolidada no mundo da tecnologia, com muitos recursos feitos pelos próprios usuários, como jogos, *templates* – todos editáveis

e livre para proveito de qualquer usuário das plataformas. No entanto, o Figjam conta com mais recursos e com uma interface mais bonita e limpa visualmente – isso, claro, sem desmerecer o que o Miro entrega ao usuário. O fundo branco do Figjam destaca toda a produção e isso facilita com que o aluno tenha foco visual no que irá se sobressair no quadro, no conteúdo criado.

Pessoalmente, o Figjam tem sido a ferramenta que mais utilizo em aula e produzo diversos modelos de atividade também. Algumas dessas produções, que não foram discutidas aqui, estão nos anexos no final desta monografia.

### <span id="page-31-0"></span>**3 CONSIDERAÇÕES FINAIS**

É compreensível que o uso e a aplicação de das tecnologias digitais para os visitantes seja um desafio por si só, enquanto para os residentes, acostumados e antenados às tendências das redes sociais e do mundo digital, poderão tratar esse novo espaço como mais um refúgio ou repositório digital. Pesquisas já demonstram que com os dispositivos ficando cada mais compactos e portáteis, os estudantes ficam cada vez mais distraídos e mais distante das aulas e dos colegas. Eu não diria que "cabe ao professor resolver" porque não é a obrigação do docente competir com a tecnologia digital, mas eu acredito que seja um uma oportunidade de conhecer as potencialidades das TD para o ambiente pedagógico.

Como foi possível ver, as minhas atividades usaram templates já prontos pela comunidade, carecendo apenas de adaptações conformo os contextos de cada aula ou disciplina.

O docente precisa não apenas acompanhar as atualizações teóricas e relativas às ciências que abordam, mas também os avanços metodológicos e pedagógicos, incluindo o que utiliza a tecnologia digital. É assim que eles possibilitarão aulas mais criativas, críticas, reflexivas, condizentes com o momento vivenciando por seus estudantes fora do ambiente escolar.

As plataformas apresentadas neste trabalho, Miro e Figjam não são só colaborativas na execução de atividades e tarefas, mas são assim desde as suas organizações e concepções. Elas foram idealizadas para as equipes de negócios e tecnologia trabalharem colaborando entre setores diferentes da mesma empresa, para que houvesse uma comunicação clara dos objetivos, mas como foi possível constatar nesta pesquisa podem ser bem adaptadas no ambiente educativo.

Os professores podem criar uma comunidade à parte dentro dessas plataformas, com cada um adaptando os modelos prontos, como foi demonstrado através das minhas atividades que usei templates já prontos pela comunidade, carecendo apenas de adaptações, conformo os contextos de cada aula ou disciplina, ou criando e disponibilizando. Desse modo, o uso colaborativo das plataformas se estenderá à profissão docente além da sala de aula. Através deste trabalho de conclusão de curso pude refletir sobre minha prática como docente, praticar e conhecer mais sobre as plataformas apresentadas e olhar de forma crítica para o ensino de língua adicional. E, espero poder criar um repertório autoral de materiais digitais e, participar do início de uma comunidade de professores que construam materiais e atividades utilizando essas duas plataformas, e assim colaborar com o progresso que tanto sonho para a educação brasileira. Este trabalho não se encerra aqui, ele ecoará em cada uma de minhas aulas e me motivando para quiçá pesquisas futuras.

## **REFERÊNCIAS**

<span id="page-33-0"></span>BRASIL. Ministério da Educação. **Base Nacional Comum Curricular**. Brasília, 2018. CAMPOS, Fernanda Cláudia Alves et al. **Cooperação e aprendizagem on-line**. Rio de Janeiro: DP&A, 2003.

FIGUEIREDO, F. J. Q. de. **A aprendizagem colaborativa de línguas: algumas considerações conceituais e terminológicas**. In: FIGUEIREDO, F. J. Q. (Org.). A aprendizagem colaborativa de línguas. Goiânia: Editora da UFG, 2006. p.11-45.

FREIRE, Paulo. **Pedagogia da Autonomia**.25. ed. Rio de Janeiro: Paz e Terra. 2001.

GRANETTO, Julia Cristina. **Xanadu: hipertextualidade, objetos digitais de ensino aprendizagem em língua espanhola, formação continuada de professores – interfaces**. Dissertação (Programa de Pós-Graduação em Letras), Cascavel, PR: Unioeste, 2014.

GRANETTO-MOREIRA, Julia Cristina. **Objetos Digitais de Aprendência para a educação mediada: uma cartografia em devir.** 2017. 163 f. Tese (Doutorado - Programa de Pós-Graduação em Letras) - Universidade Estadual do Oeste do Paraná, Cascavel, 2017.

LEROY, Henrique Rodrigues. **Dos Sertões para as Fronteiras e das Fronteiras para os Sertões: por uma travessia translíngue e decolonial no ensino-aprendizagem de Língua Portuguesa Adicional**. 1. ed. Foz do Iguaçu - PR: EDUNILA - Editora da Universidade Federal da Integração Latino-Americana, 2021a. v. 1. 391p.

LÉVY, Pierre. **Cibercultura**. São Paulo: Editora 34, 1999.

PIAGET, Jean. **Estudos sociológicos**. Rio de Janeiro: Forense, 1973 (primeira publicação original em 1965).

RIBEIRO, Ana Elisa. **Do fosso às pontes: um ensaio sobre natividade digital, nativos Jr. e descoleções**. Revista da Abralin, v. 18, n. 1, p. 01-24, 2019.

VALENTE, J. A. **Integração currículo e tecnologia digitais de informação e comunicação: a passagem do currículo da era do lápis e papel para o currículo da era digital**. In: CAVALHEIRI, A.; ENGERROFF, S. N.; SILVA, J. C. (Org..). As novas tecnologias e os desafios para uma educação humanizadora. Santa Maria: Biblos, 2013.

VYGOTSKY, L. S**. Mind in Society – The Development of Higher Psychological Processes**. Cambridge: Harvard University Press, 1978.

<span id="page-33-1"></span>ZANELLA, Andrea Vieira**. Vygotsky: contexto, contribuições a psicologia e o conceito de zona de desenvolvimento proximal**. Itajaí: UNIVALI, 2001.

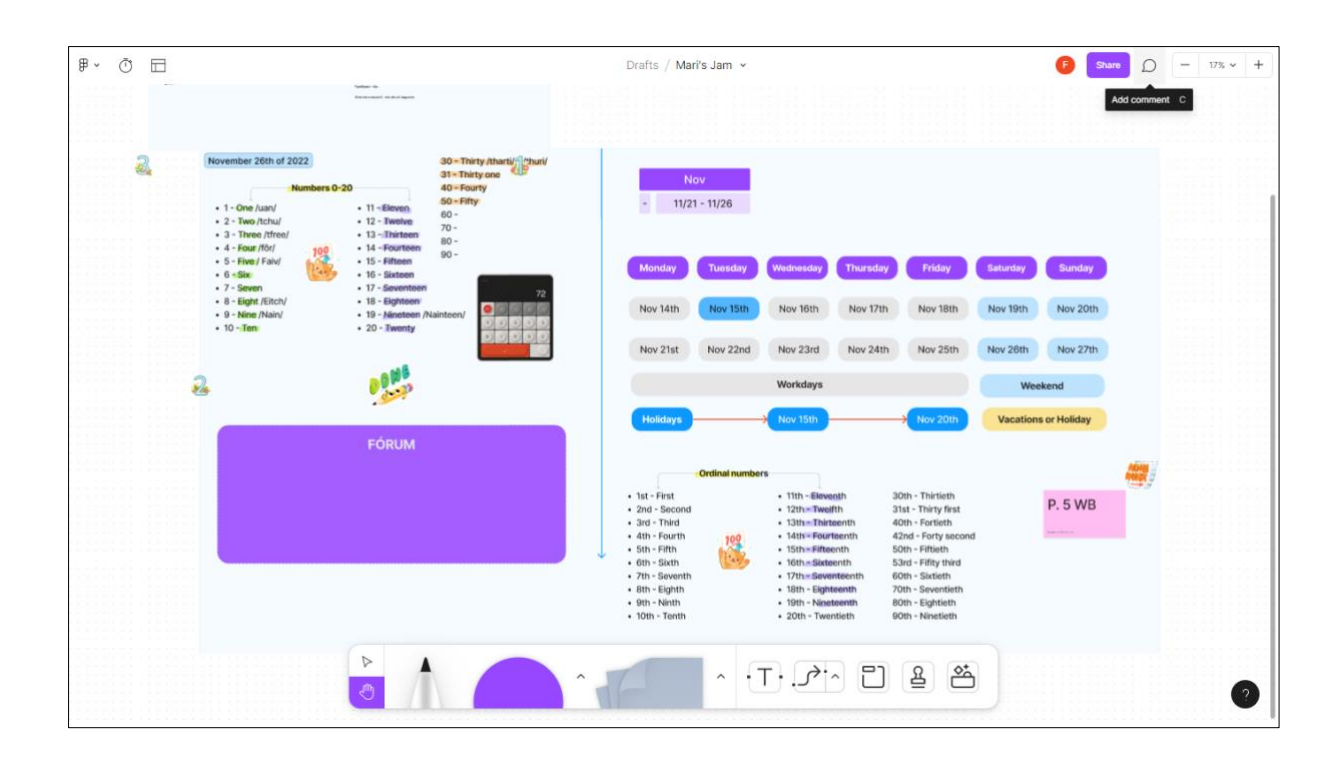

## **ANEXO A** – ATIVIDADES SOBRE AS DATAS E NÚMEROS

## <span id="page-34-0"></span>**ANEXO B** – ATIVIDADE SOBRE *LINKING SOUNDS* E *CONNECTED SPEECH*

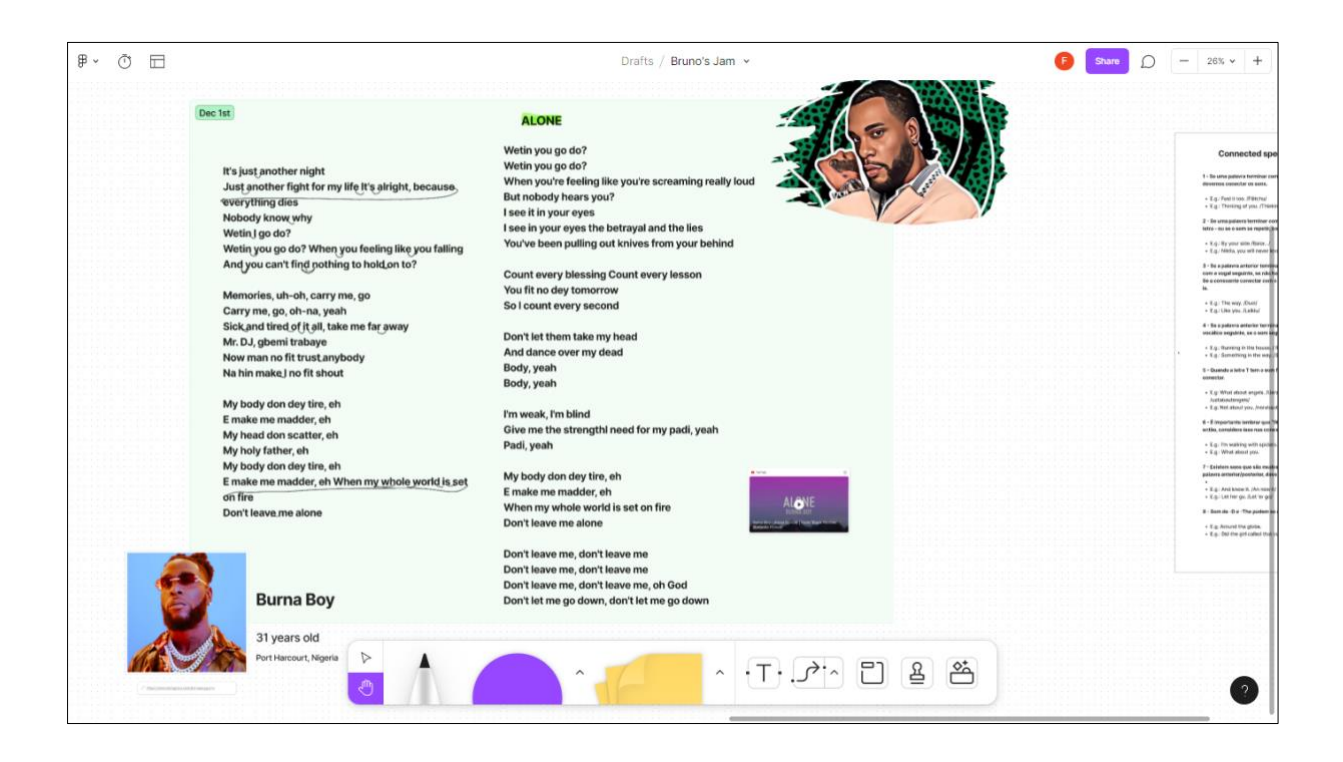

<span id="page-35-0"></span>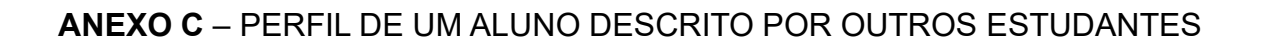

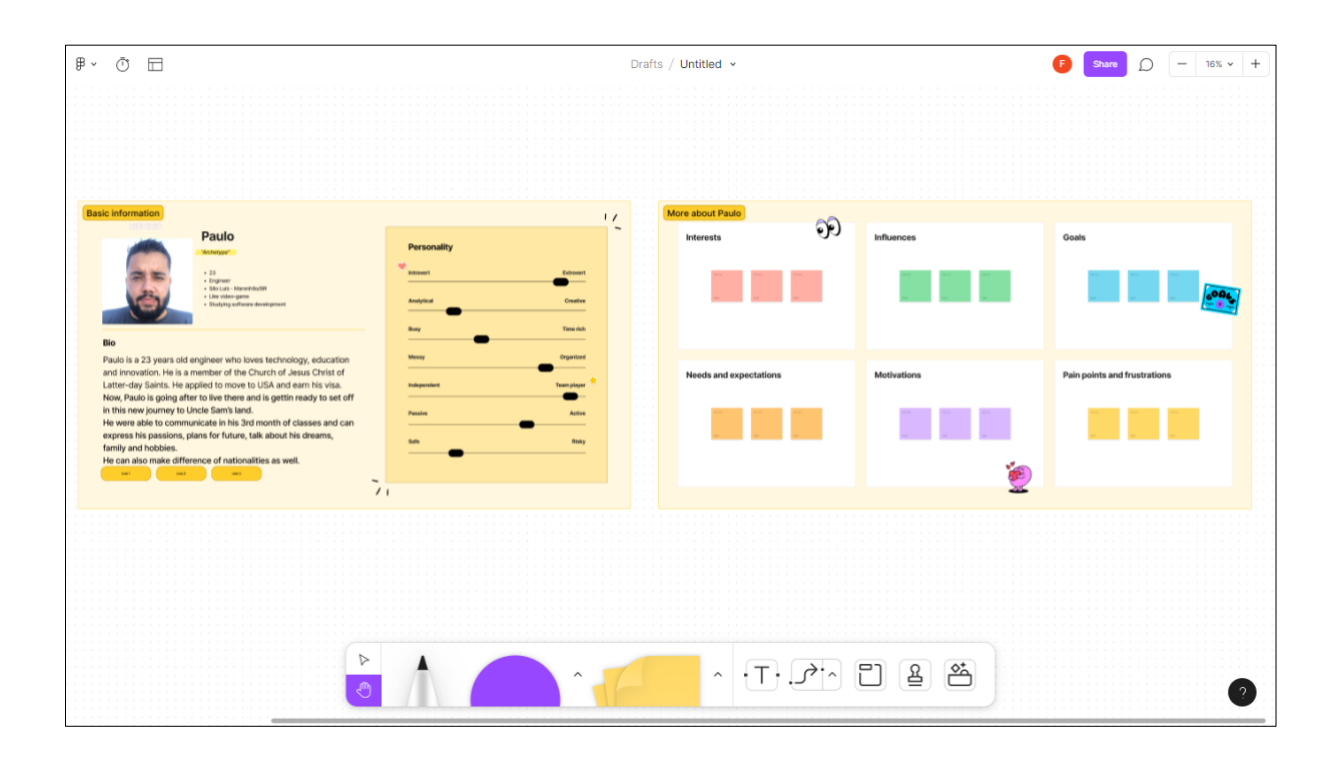